# AA274A: Principles of Robot Autonomy I Course Notes

September 11, 2020

## 2 Introduction to Robot Operating System (ROS)

This chapter introduces the fundamentals of the Robot Operating System (ROS), a popular framework for writing robot software. Unlike what its name appears to suggest, ROS is not an operating system (OS). Rather, ROS is a "middleware" that encompasses tools, libraries and conventions to operate robots in a simplified and consistent manner across a wide variety of robotic platforms. ROS is a critical tool in the field of robotics today, and is widely used in both academia and industry.

This chapter begins by introducing specific challenges in robot programming that motivates the need for a middleware such as ROS. Afterwards, a brief history of ROS will be presented to shed some light on its development and motivations for its important features. Next, the fundamental operating structure of ROS will be discussed in further detail to provide insights into how ROS is operated on real robotic platforms. Lastly, specific features and tools of the ROS environment that greatly simplify robot software development will be presented. For those interested in additional resources, the majority of the content of this chapter, as well as additional content, can be found in [Jos18].

## 2.1 Challenges in Robot Programming

Robot programming is a subset of computer programming, but it differs greatly from more classical software programming applications. One of the defining characteristics of robot programming is the need to manage many different individual hardware components that must operate in harmony (e.g. sensors and actuators on board the robot). In other words, robot software needs to not only run the "brain" of the robot to make decisions, but also to handle multiple input and output devices at the same time. Therefore, the following features are needed for robot programming:

• *Multitasking*: Given a number of sensors and actuators on a robot, robot software needs to multitask and work with different input/output devices in different threads at the same time. Each thread needs to be able to communicate with other threads to exchange data.

- Low level device control: Robot software needs to be compatible with a wide variety of input and output devices: GPIO (general purpose input/output) pins, USB, SPI among others. C, C++ and Python all work well with low-level devices, so robot software needs to support either of these languages, if not all.
- High level Object Oriented Programming (OOP). In OOP, codes are encapsulated, inherited, and reused as multiple instances. Ability to reuse codes and develop programs in independent modules makes it easy to maintain code for complex robots.
- Availability of 3rd party libraries and community support Ample third-party libraries and community support not only expedite software development, but also facilitate efficient software implementation.

## 2.2 Brief History of ROS

Until the advent of ROS, it was impossible for various robotics developers to collaborate or share work among different teams, projects or platforms. In 2007, early versions of ROS started to be conceived with the Stanford AI Robot (STAIR) project, which had the following vision:

- The new robot development environment should be free and open-source for everyone, and need to remain so to encourage collaboration of community members.
- The new platform should make core components of robotics from its hardware to library packages – readily available for anyone who intends to launch a robotics project.
- The new software development platform should integrate seamlessly with existing frameworks (OpenCV for computer vision, SLAM for localization and mapping, Gazebo for simulation, etc).

Development of ROS started to gain traction when Scott Hassan, a software architect and entrepreneur, and his startup Willow Garage took over the project later that year to develop standardized robotics development platform. While mostly self-funded by Scott Hassan himself, ROS really satiated the dire needs for a standardized robot software development environment at the time. In 2009, ROS 0.4 was released, and a working ROS robot with a mobile manipulation platform called PR2 was developed. Eleven PR2 platforms were awarded to eleven universities across the country for further collaboration on ROS development, and in 2010 ROS 1.0 was released. Many of the original features from ROS 1.0 are still in use. In 2012, the Open Source Robotics Foundation (OSRF) started to supervise the future of ROS by supporting development, distribution, and adoption of open software and hardware for use in robotics research, education, and product development. In 2014 the first long-term support (LTS) release, ROS Indigo Igloo, became available.

In this class, we're using ROS Kinetic Kame, which is the second LTS version of ROS released in 2016. Today, ROS has been around for 12 years, and the platform has become what is closest to the "industry standard" in robotics.

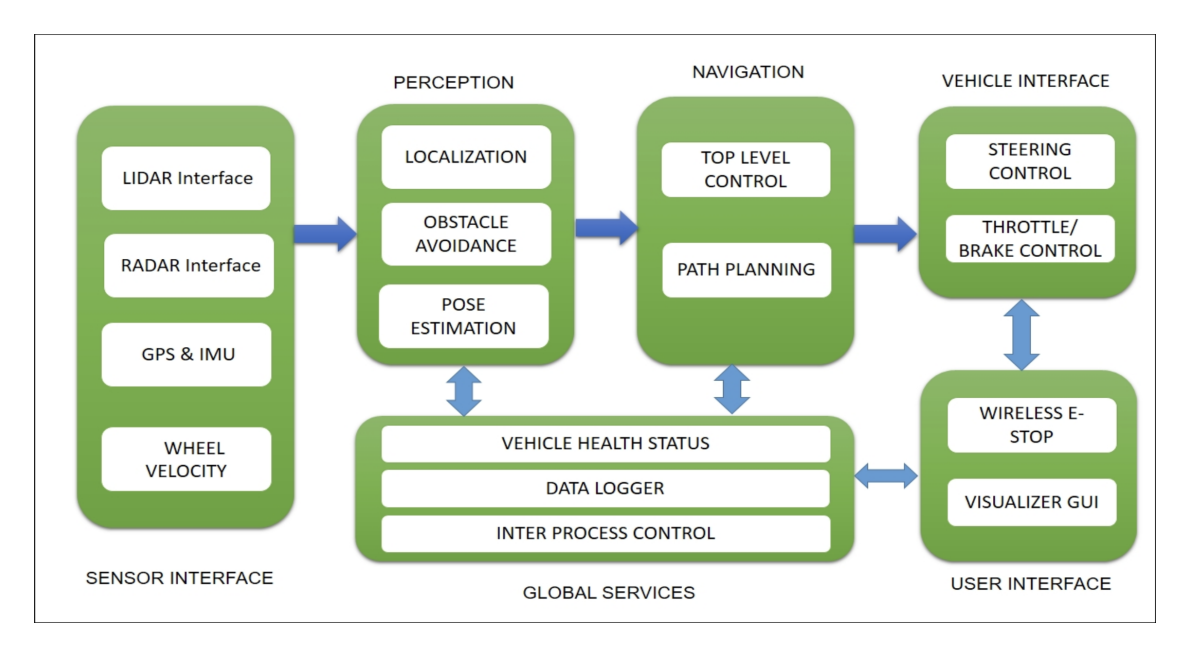

Figure 1: Modular software architecture designed to handle complexity of robot programming

## 2.2.1 Characteristics of ROS

Building off of the initial needs first conceived by the STAIR project and the unique challenges persistent in robot programming, the ROS framework provides the following important capabilities:

- *Modularity.* ROS handles complexity of a robot through modularity: Each robot component that performs separate functions can be developed independently in units called nodes (Figure 1). Each node can share data with other nodes, and acts as the basic building blocks of ROS. Different functional capabilities on a robot can be developed in units called packages. Each package may contain a number of nodes that are defined from source code, configuration files, and data files. These packages can be distributed and installed on other computers.
- *Message passing.* ROS provides a message passing interface that allows nodes (i.e. programs) to communicate with each other. For example, one node might detect edges in a camera image, then send this information to an object recognition node, which in turn can send information about detected obstacles to a navigation module.
- Built-in algorithms. A lot of popular robotics algorithms are already built-in and available as off-the-shelf packages:  $PID<sup>1</sup>$ ,  $SLAM<sup>2</sup>$ , and path planners such as  $A^*$  and Dijkstra<sup>3</sup> are just a few examples. These built-in algorithms can significantly reduce time needed to prototype a robot.

 ${}^{1}$ http://wiki.ros.org/pid

 $^{2}$ http://wiki.ros.org/gmapping

 $3$ http://wiki.ros.org/global\_planner

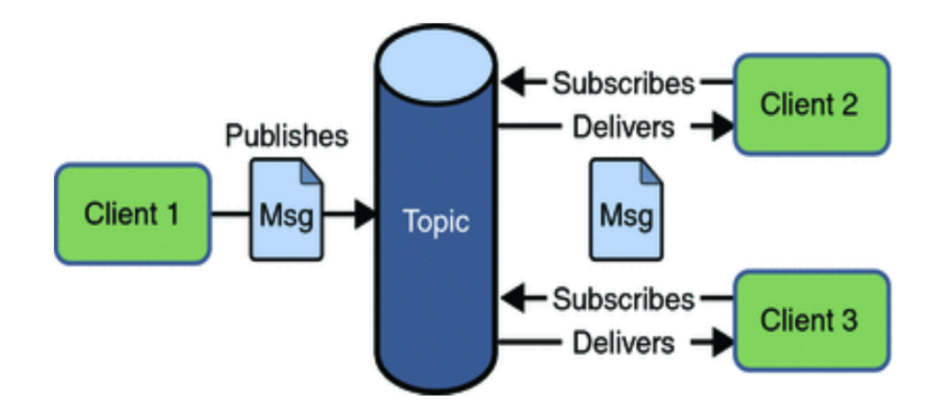

Figure 2: The publish/subscribe (pub/sub) model.

• A wide range of third-party libraries and community support. The ROS framework is developed with pre-existing third-party libraries in mind, and most popular libraries such as OpenCV for computer vision<sup>4</sup> and  $PCL<sup>5</sup>$  integrate simply with a couple lines of code. In addition, ROS is supported by active developers all over the world to answer questions (ROS Answers<sup>6</sup> or to discuss various topics and public ROS-related news<sup>7</sup>.

## 2.3 Robot Programming with ROS

Before jumping into using the functions and tools that ROS provides it is critical to understand a little more about how ROS operates. In particular, it is important to know that ROS uses a publish/subscribe (pub/sub) structure for communicating between different components or modules. This pub/sub structure (graphically shown in Figure 2) allows messages to be passed in between components or modules through a shared virtual "chat room". To support this structure there are four primary components of ROS:

- 1. Nodes: the universal name for the individual components or modules that need to send or receive information
- 2. Messages: the object for holding information that needs communicated between nodes
- 3. Topics: the virtual "chat rooms" where messages are shared
- 4. Master: the "conductor" that organizes the nodes and topics

#### 2.3.1 Nodes

**Definition 2.1** (Node). A node is a process that performs computation. Nodes are combined together to communicate with one another using streaming topics, RPC services, and the

 $4$ https://opencv.org

 $5$ http://pointclouds.org

<sup>6</sup>https://answers.ros.org/questions/

<sup>7</sup>ROS Discourse, https://discourse.ros.org

#### Parameter Server. [rosb]

Nodes are the basic building block of ROS that enables object-oriented robot software development. Each robot component is developed as an individual encapsulated unit of nodes, which are later reused and inherited, and a typical robot control system will be comprised of many nodes. The use of independent nodes, and their ability to be reused and inherited, greatly simplifies the complexity of the overall software stack.

For example, suppose a robot is equipped with a camera and you want to find an object in the environment and drive to it. Examples of nodes that might be developed for this task are: a camera node that takes the image and pre-processes it, an edge detection node that takes the pre-processed image data and runs an edge detection algorithm, a path planning node that plans a path between two points, and so on.

At the individual level, nodes are responsible for **publishing** or **subscribing** to certain pieces of information that are shared among all other nodes. In ROS, the pieces of information are called "messages" and they are shared in virtual chat rooms called "topics".

#### 2.3.2 Messages

**Definition 2.2** (Messages). Nodes communicate with each other by publishing simple data structures to topics. These data structures are called messages. [rosa]

A message is defined by field types and field names. The field type defines the type of information the message stores and the name is how the nodes access the information. For example, suppose a node wants to publish two integers  $x$  and  $y$ , a message definition might look like

int32 x int32 y

where  $int32$  is the field type and  $x/y$  is the field name. While  $int32$  is a primitive field type, more complex field types can also be defined for specific applications. For example suppose a sensor packet node publishes sensor data as an array of a user-defined SensorData object. This message, called SensorPacket, could have the following fields:

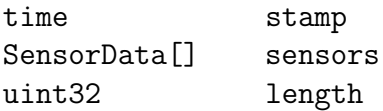

In this case SensorData is a user-defined field type and the empty bracket [] is appended to indicate that field is an array of SensorType objects.

More generally, field types can be either the standard primitive types (integer, floating point, boolean, etc.), arrays of primitive types, or other user-defined types. Messages can also include arbitrarily nested structures and arrays as well. Primitive message types available in ROS are listed below in Table 1. The first column contains the message type, the second column contains the serialization type of the data in the message and the third column contains the numeric type of the message in Python. [msg]

| Primitive Type | Serialization                   | Python      |
|----------------|---------------------------------|-------------|
| bool $(1)$     | unsigned 8-bit int              | bool        |
| int8           | signed 8-bit int                | int         |
| $\text{uint8}$ | unsigned 8-bit int              | int $(3)$   |
| int16          | signed 16-bit int               | int         |
| uint16         | unsigned 16-bit int             | int         |
| int32          | signed 32-bit int               | int         |
| uint32         | unsigned 32-bit int             | int         |
| int64          | signed 64-bit int               | long        |
| uint64         | unsigned 64-bit int             | long        |
| float32        | 32-bit IEEE float               | float       |
| float64        | 64-bit IEEE float               | float       |
| string         | ascii string $(4)$              | str         |
| time           | secs/nsecs unsigned 32-bit ints | rospy. Time |

Table 1: Built-in Messages

#### 2.3.3 Topics

Definition 2.3 (Topics). Topics are named units over which nodes exchange messages.  $[rosc]$ 

A given topic will have a specific message type associated with it, and any node that either publishes or subscribes to the topic must be equipped to handle that type of message. The command rostopic type <topic> can be used to see what kind of message is associated with a particular topic. Any number of nodes can publish or subscribe to a given topic.

Fundamentally, topics are for unidirectional, streaming communication. This is perhaps not well suited for all types of communication, such as communication that demands a response (i.e. a service routine).

The rostopic command line tool can be used in several ways to monitor active topics/messages. Three of the most common rostopic commands are:

- rostopic list: lists all active topics
- rostopic echo < topic >: prints messages received on topic
- rostopic hz < topic >: measures topic publishing rate

The last command is particularly useful in debugging responsiveness of an application.

#### 2.3.4 Master

**Definition 2.4** (Master). The master is a process that can run on any piece of hardware to track publishers and subscribers to topics as well as services in the ROS system.

Master is responsible for assigning network addresses and enabling individual ROS nodes to locate one another, even if they are running on different computers. Once these nodes have located each other, the communication will be peer-to-peer, i.e., the master will not send nor receive the messages.

In any given ROS system, there is exactly one master running at any time. A unique feature of the master is that master does not need to exist within the robot's hardware as long as a network connection exists. The master can be facilitated remotely, on a much larger and more powerful computer.

### 2.4 Writing a Simple Publisher Node and Subscriber Node

A simple publisher node can be implemented in Python via the following  $code^8$ :

```
\#!/usr/bin/env python
import rospy
from std_msgs.msg import String
def talker ():
    rospy. init node ('talker', anonymous =True)
    pub = rospy. Publisher ('chatter', String, queue_size=10)
    rate = rospy.get\_param('~rate', 1)ros_rate = rospy.Rate(rate)rospy.loginfo("Starting ROS node talker...")
    while not rospy.is_shutdown():
        msg= "Greetings humans!"
        pub.publish(msg)
        ros rate .sleep ()
if __name__ == '__main__':
    try:
        talker ()
    except rospy. ROSInterruptException :
        pass
```
We start from the first line:

```
\#!/usr/bin/env python
```
Every Python ROS Node will have this declaration at the top. This line makes sure your script is executed as a Python script.

<sup>8</sup>This section is mostly a direct excerpt from [pub].

## import rospy from std\_msgs.msg import String

You need to import rospy if you are writing a ROS Node. The std\_msgs.msg import is so that we can reuse the std msgs/String message type (a simple string container) for publishing.

```
pub = rospy. Publisher ('chatter', String, queue_size=10)
rospy. init node ('talker', anonymous =True)
```
This section of code defines the talker's interface to the rest of ROS.

- pub = rospy.Publisher("chatter", String, queue size=10) declares that your node is publishing to the chatter topic using the message type String. String here is actually ROS datatype (std msgs.msg.String), not Python's. queue size argument limits the amount of queued messages if any subscriber is not receiving them fast enough.
- rospy.init\_node(NAME, ...) tells rospy the name of your node until rospy has this information, it cannot start communicating with the ROS Master. In this case, your node will take on the name talker. NOTE: the name must be a base name, i.e. it cannot contain any slashes /".
- anonymous=True flag tells rospy to generate a unique name for the node, since ROS requires that each node have a unique name. If a node with the same name comes up, it bumps the previous one. This is so that malfunctioning nodes can easily be kicked off the network. This makes it easy to run multiple talker.py nodes.
- anonymous = True ensures that your node has a unique name by adding random numbers to the end of NAME.

```
rate = rospy.get\_param('~rate', 1)ros_rate = rospy.Rate(rate)
```
rospy.get param(param name, default value) reads a private parameter (indicated by '∼') rate in rospy, and this value is used to create a Rate object ros rate in the second line. With the help of its method sleep(), this offers a convenient way for looping at the desired rate. For example, if rate is 10, we should expect ROS to go through the loop 10 times per second (as long as our processing time does not exceed 1/10th of a second!)

rospy.loginfo("Starting ROS node talker...")

This line performs triple-duty: the messages get printed to screen, it gets written to the Node's log file, and it gets written to rosout. rosout is a handy tool for debugging: you can pull up messages using rqt console instead of having to find the console window with your Node's output.

```
while not rospy.is_shutdown():
    msg = "Greetings humans!"
    pub.publish(msg)
    ros rate .sleep ()
```
This loop is a fairly standard rospy construct of checking the rospy.is\_shutdown() flag and then doing work. You have to check is shutdown() to see if your program should exit (e.g. if there is a Ctrl-C or otherwise). In this case, the "work" is a call to pub.publish(msg) that publishes a string to our chatter topic. The loop calls  $\mathsf{ros}\_\mathsf{rate}.\mathsf{sleep}()$ , which sleeps just long enough to maintain the desired rate through the loop. Note that you may also run across rospy.sleep() which is similar to time.sleep(), except that it works with simulated time, not the robot time.

A subscriber node called listener is now created to subscribe to the published chatter topic.

```
!/usr/bin/env python
import rospy
from std_msgs.msg import String
def callback(msg):
    rospy.loginfo("Received: %s", msg.data)
def listener():
    rospy.init_node('listener', anonymous=True)
    rospy. Subscriber ("chatter", String , callback)
    rospy.spin ()
if __name__ == '__main__':
    listener ()
```
The code for listener.py is similar to talker.py, except we've introduced a new callback-based mechanism for subscribing to messages.

rospy. init node ('listener', anonymous =True) rospy. Subscriber ("chatter", String , callback)

This declares that your node subscribes to the chatter topic which is of type std\_msgs.msgs. String. When new messages are received, callback is invoked with the message as the first argument.

#### rospy.spin ()

This line simply keeps your node from exiting until the node has been shutdown.

Once we have both talker.py and listener.py ready, we can use the catkin build system to compile our new codes and see both nodes in action. By running the following commands

```
$ cd /catkin ws
$ catkin make
And starting both nodes with
$ python talker.py
$ python listener.py.
```
## 2.5 Other Features in ROS Development Environment

#### 2.5.1 Launch files

As a robot project grows in scale, the number of nodes and configuration files grow very quickly. In practice, it could be very cumbersome to manually start up each individual node. A launch file provides a convenient way to start up multiple nodes and a master, as well as set up other configurations, all at the same time.

Definition 2.5. Launch files are .launch files with a specific XML format that can be placed anywhere within a package directory to initialize multiple nodes, configuration files, and a master.<sup>9</sup>

While .launch files can be placed anywhere within a package directory, it is common practice to create a launch folder inside the workspace directory to organize all your launch files. Launch files are required to start and end with a pair of launch tags:  $\leq$  launch  $\geq$ ... </launch>. To start a node using a launch file the following syntax should be used within the launch file:

```
<node name="..." pkg="..." type="..."/>
```
- pkg points to the package associated with the node that is to be launched.
- type refers to the name of the node executable file.
- you can overwrite the name of the node with **name** argument. This will take priority over the name that is given to the node in the code.

<sup>&</sup>lt;sup>9</sup>A big portion of this section is a direct excerpt from [lau]

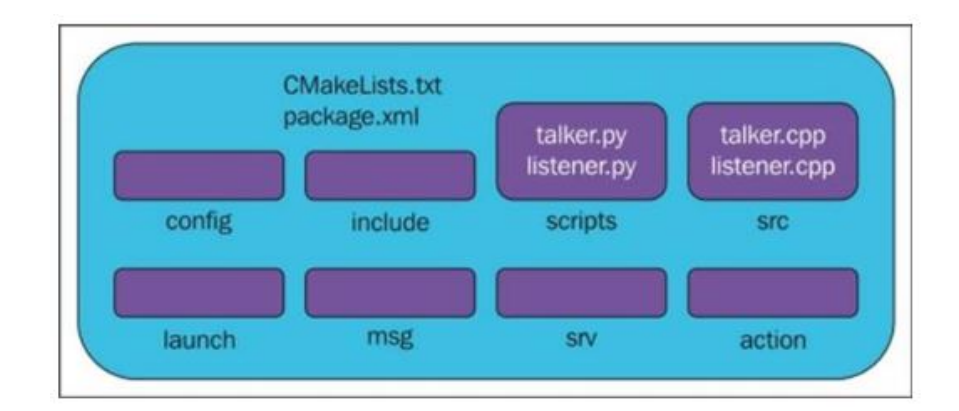

Figure 3: Components of a typical ROS package in a catkin workspace.

For example,

<node name="bar1" pkg="foo pkg" type="bar" launches bar node with a new name bar1 from the foo pkg package, whereas

```
<node name="listener1" pkg="rospy tutorials" type="listener.py"
```

```
args="--test" respawn="true" /> launches the listener1 node using the listener.py
executable from the rospy-tutorials package with the command-line argument --test. If
the node dies, it will automatically be respawned.
```
There are other attributes that can be set when starting a node. While only args and respawn were introduced in this section, http://wiki.ros.org/roslaunch/XML/node is a great resource on other available parameters for the  $\leq$  node  $\geq$  tag.

#### 2.5.2 Catkin Workspace

catkin is a build system that compiles ROS packages. While catkin's workflow is very similar to CMake's, catkin adds support for automatic 'find package' infrastructure and building multiple, dependent projects at the same time, as well as supporting both C and Python. [cat]

**Fun fact:** catkin refers to the tail-shaped flower cluster on willow trees  $-$  a reference to Willow Garage where, catkin was created.

catkin should be run whenever a new project is started, or if there are any addition to packages. This is accomplished by creating a directory called catkin ws and then running the compile command catkin make in that directory:

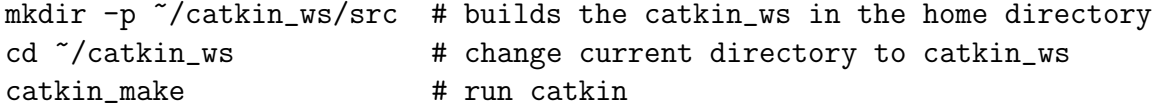

Once the catkin workspace is compiled, your directory automatically contains CMakeLists.txt

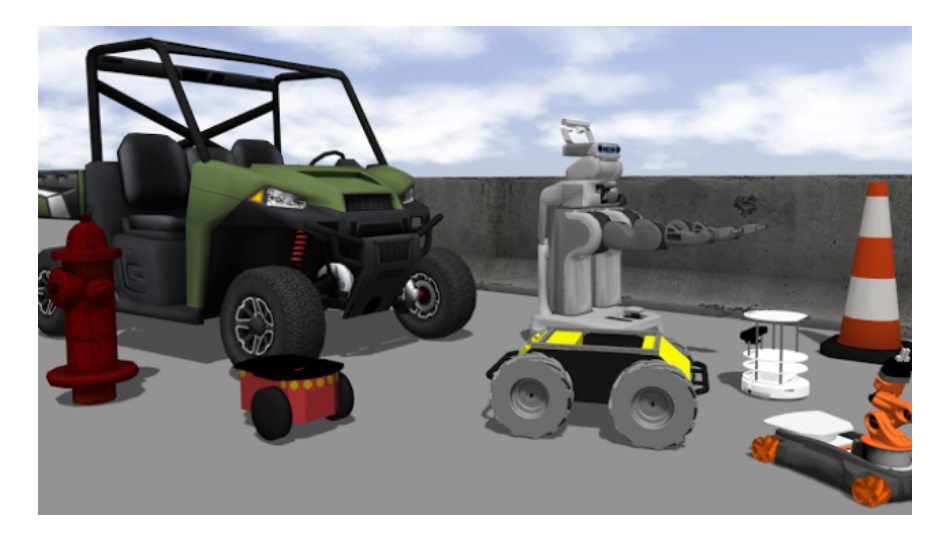

Figure 4: Screenshot of a scene in Gazebo

and package.xml. There are other sub-folders in catkin ws as well as shown in Figure 3, which can be changed as needed.

## 2.5.3 Debugging

Robot programming requires a lot of debugging. There are a few ways to debug your robot software, including (but not limited to):

- rostopic monitors ROS topics in the command line
- rospy.loginfo() starts a background process that writes ROS messages to a ROS logger, viewable through a program such as rqt\_console.
- rosbag provides a convenient way to record a number of topics for playback
- pdb is extremely useful in debugging python scripts.

### 2.5.4 Gazebo

Gazebo (Figure 4) is a popular 3D dynamic simulator with the ability to accurately and efficiently simulate robots in complex environments. While similar to game engines, Gazebo offers a higher fidelity physics simulation, a suite of sensors models, and interfaces for both users and programs. Gazebo can be used in any stage of robot development, from testing algorithms to running regression testing in realistic scenarios. [gaz] Integration of Gazebo is possible via gazebo ros pkgs package, which will be covered later in AA274A.

## References

- [cat] catkin/conceptual overview ros wiki. http://wiki.ros.org/catkin/ conceptual\_overview. (Accessed on 09/30/2019).
- [gaz] Gazebo : Tutorial : Beginner: Overview. http://gazebosim.org/tutorials?cat= guided\_b&tut=guided\_b1. (Accessed on 09/30/2019).
- [Jos18] Lentin Joseph. Robot Operating System (ROS) for Absolute Beginners: Robotics Programming Made Easy. Apress, 2018.
- [lau] Launch files ros tutorials 0.5.1 documentation. http://www.clearpathrobotics. com/assets/guides/ros/Launch%20Files.html. (Accessed on 09/30/2019).
- [msg] Messages and topics: Communicating between nodes · fp-robotics/myp ros wiki. https://github.com/fp-robotics/myp\_ros/wiki/Messages-and-Topics: -Communicating-between-nodes. (Accessed on 09/30/2019).
- [pub] rospy tutorials/tutorials/writingpublishersubscriber ros wiki. http://wiki.ros. org/rospy\_tutorials/Tutorials/WritingPublisherSubscriber. (Accessed on 09/30/2019).
- [rosa] Messages ros wiki. http://wiki.ros.org/Messages. (Accessed on 09/30/2019).
- [rosb] Nodes ros wiki. http://wiki.ros.org/Nodes. (Accessed on 09/30/2019).
- [rosc] Topics ros wiki. http://wiki.ros.org/Topics. (Accessed on 09/30/2019).